O Share HI O C Q  $\blacktriangleright$  0 圓

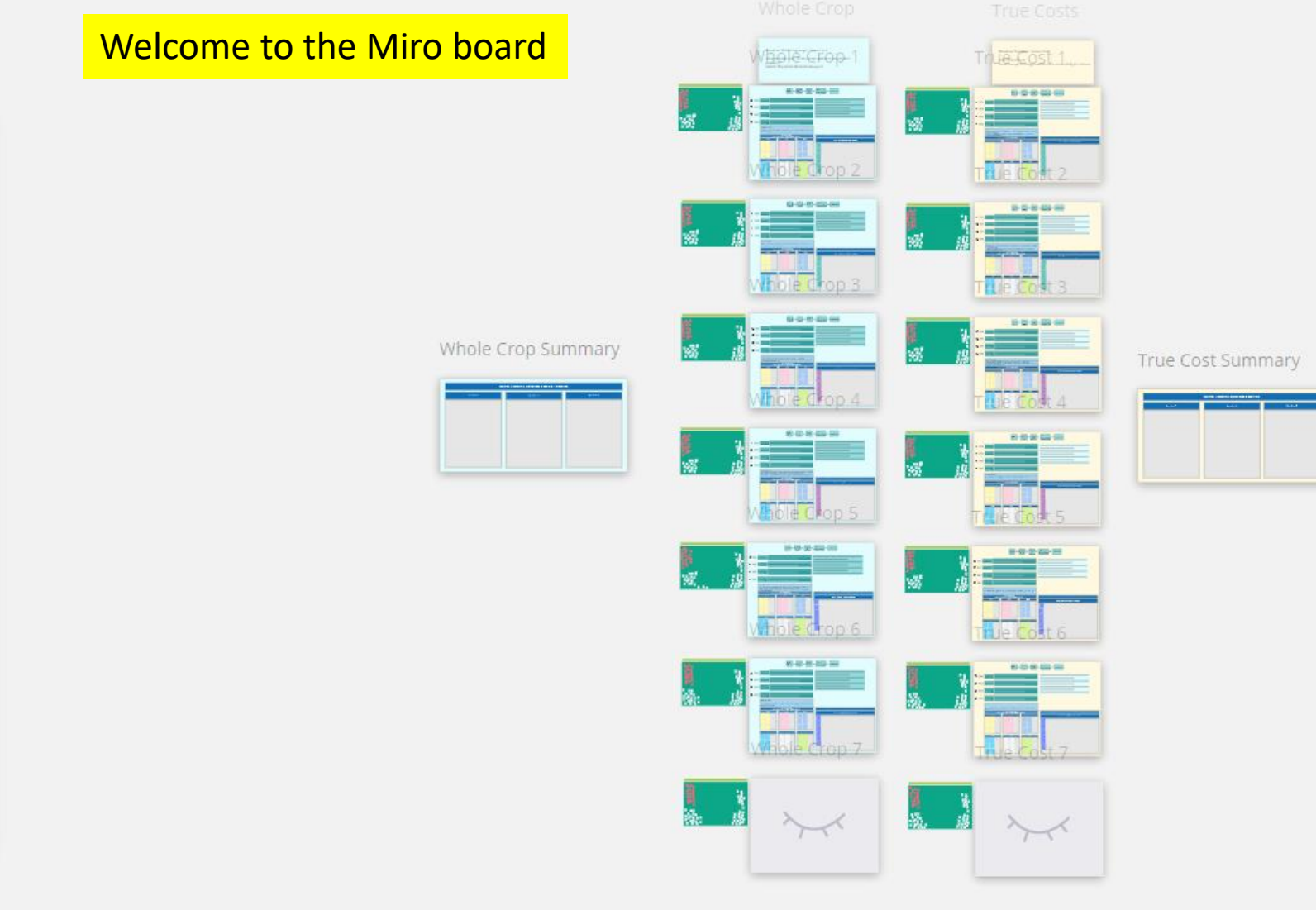

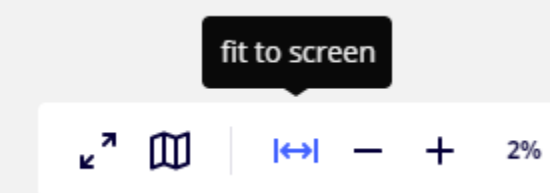

 $\blacktriangleright$ 

 $\boxdot$ 

 $\Box$ 

 $\Xi$ 

 $\overline{\phantom{a}}$ 

 $\mathsf T$ 

 $\bigwedge$ 

 $\,\,\Box$ 

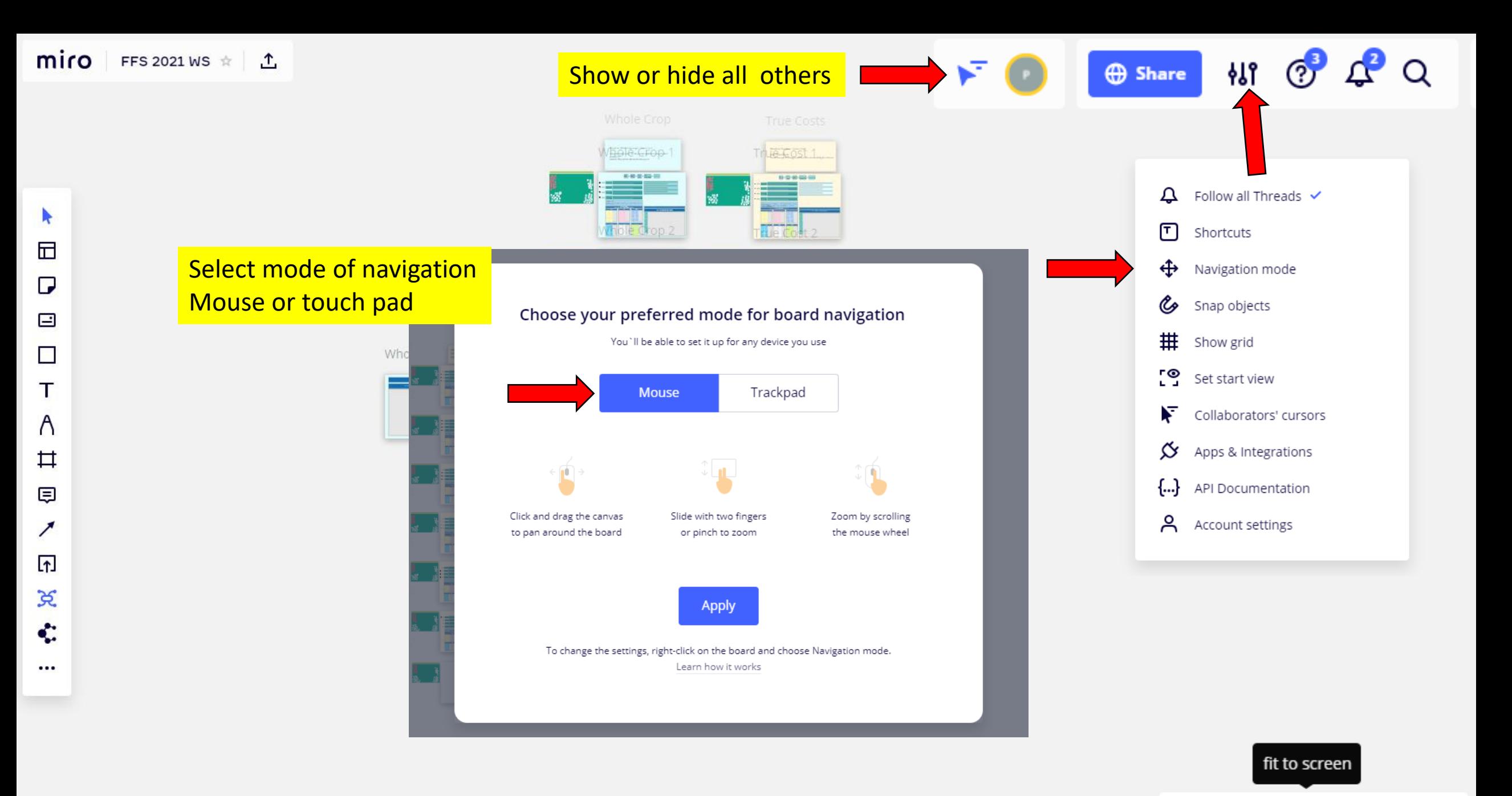

其中国中部已心の夕  $\prec\!\prec$   $\mathbf{z}^{\pi}$ 

M

F. ⊕ Share NI ② △ △ 圓

## Select pointer – Change mode – you can edit object

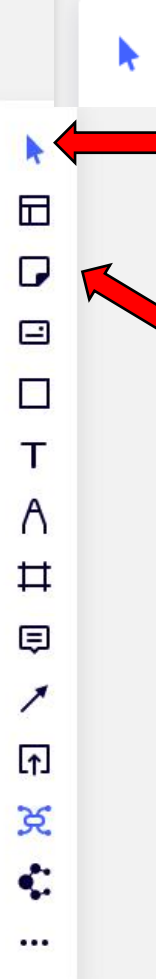

select V Click again – switch to Hand (scroll) Mode - you can move your pointer without changing objects

If you click mouse left and hold for 2s before doing anything else, the Hand symbol will show up and you can move the displayed screen part without changing objects (you to hold mouse click left!) by turning the scroll wheel of your mouse you will zoom in / zoom out

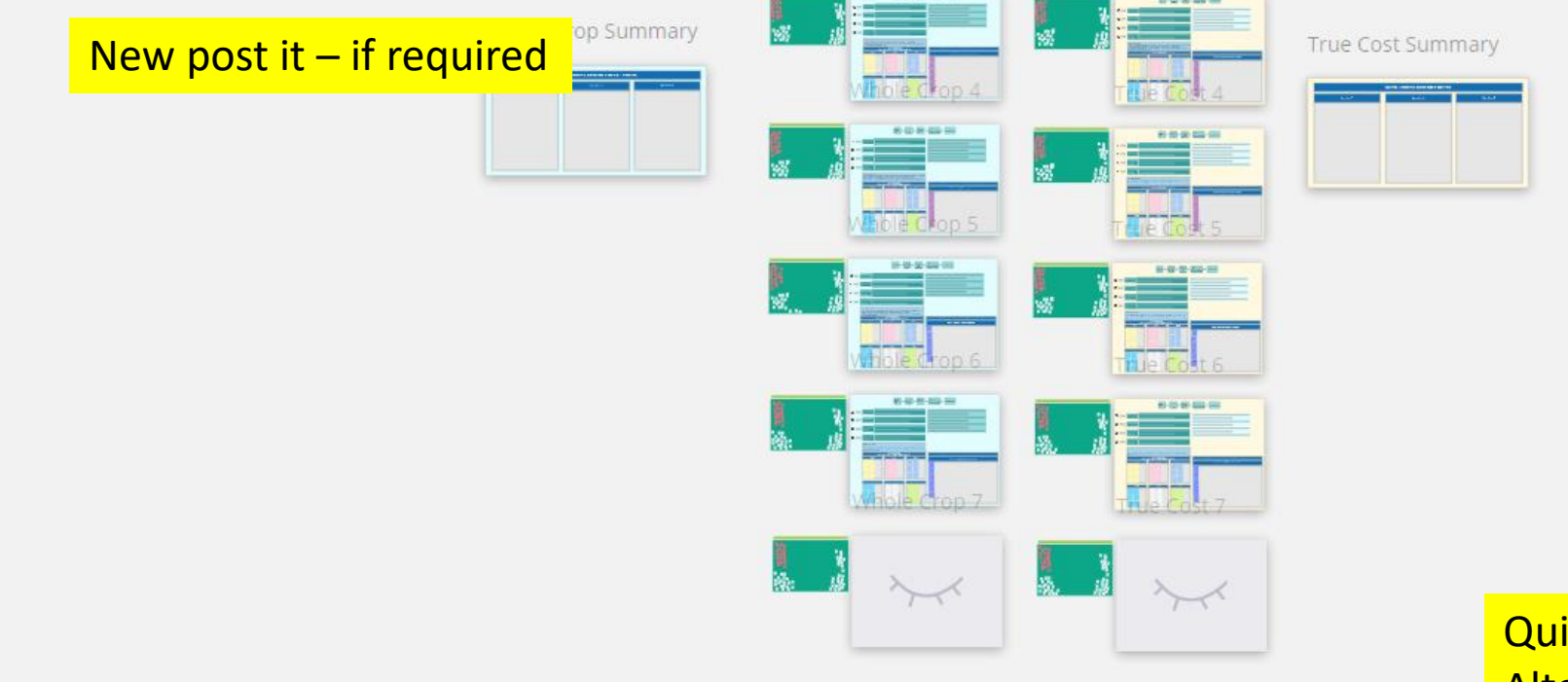

Quickly get to overview Alternatively scroll mouse wheel

 $k^{\pi}$ 

M

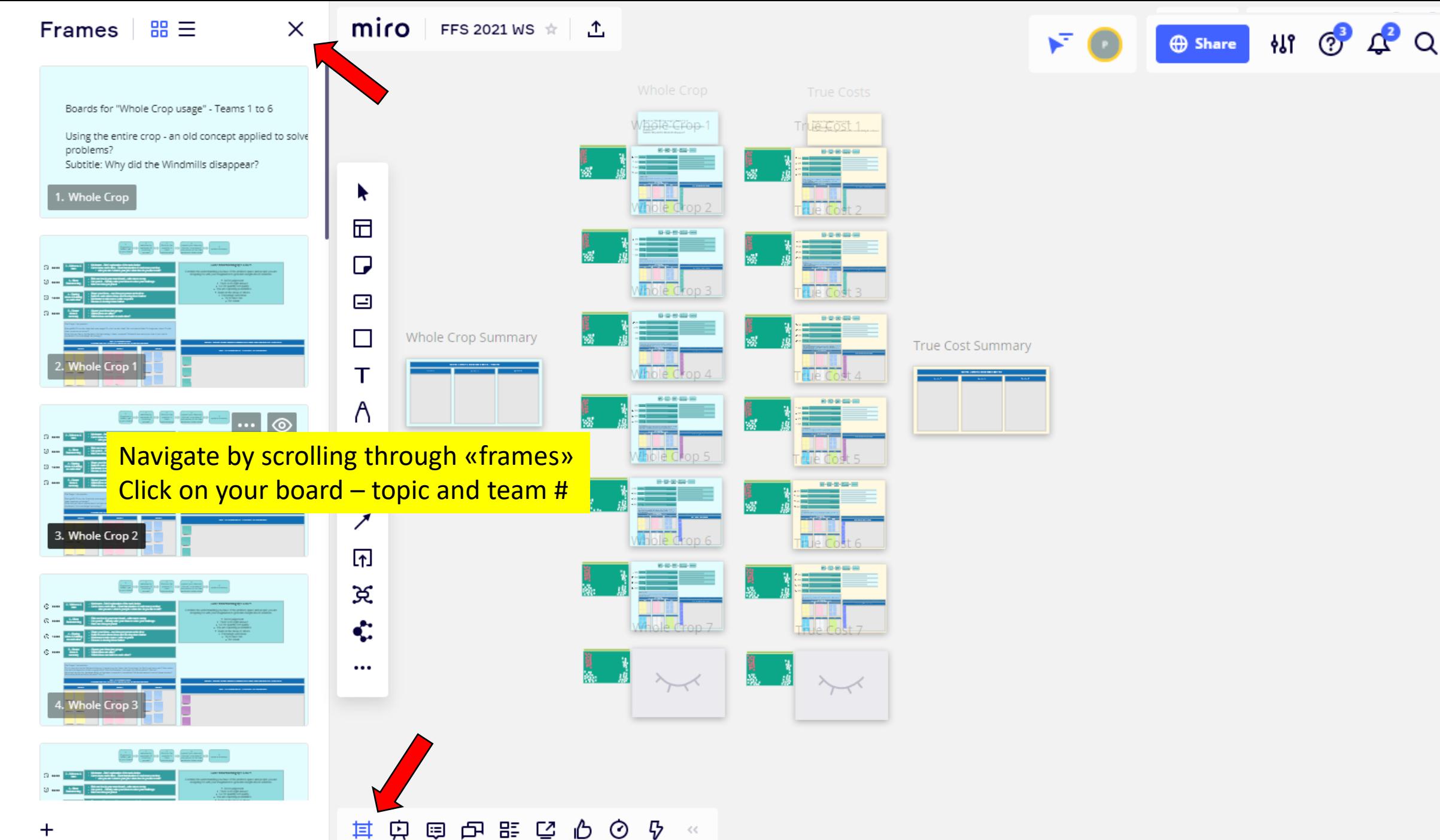

 $\ddot{}$ 

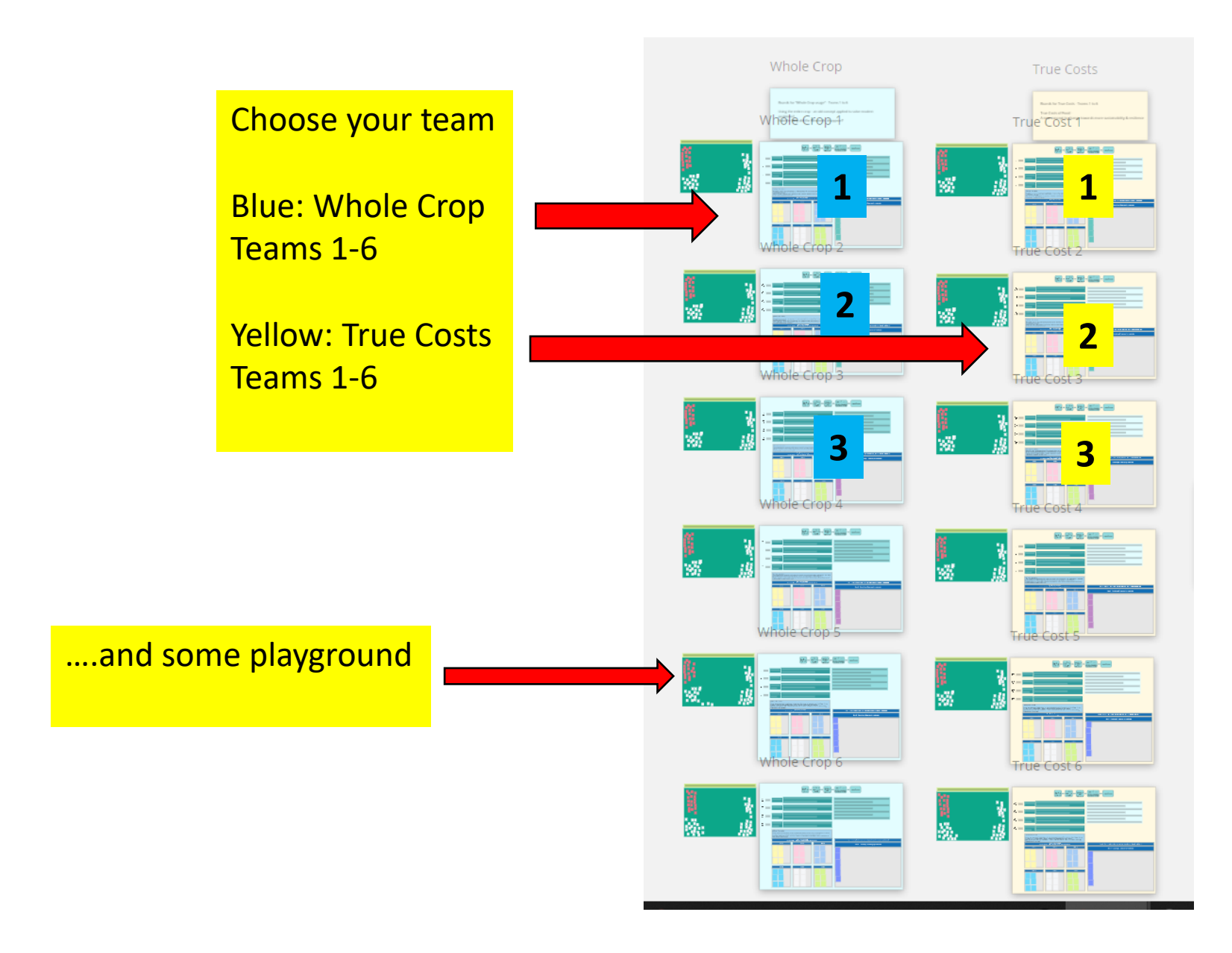

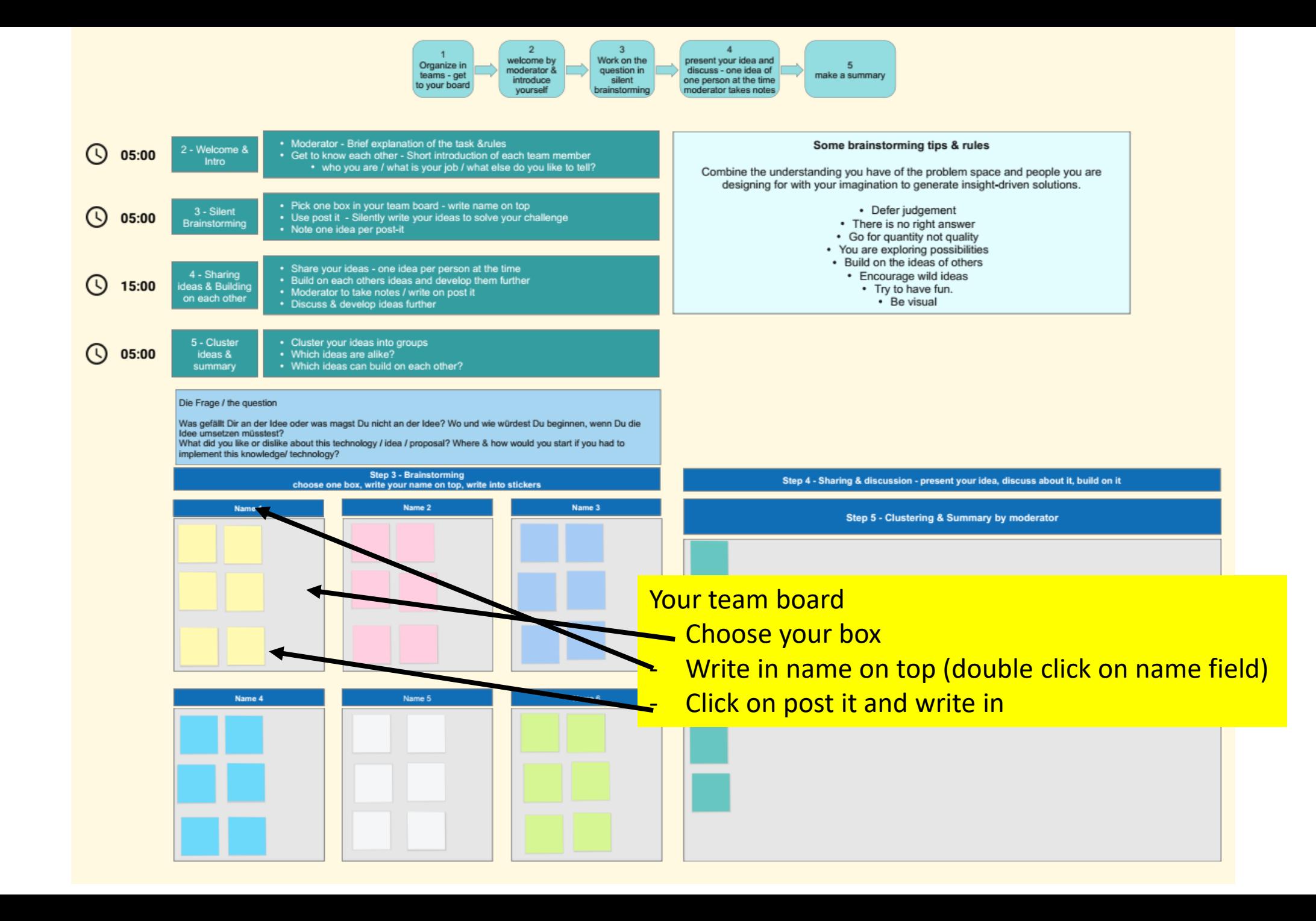